If its not broke, don't fix it; existing code and the programmers' dilemma **Jay Iyengar, Data Systems Consultants LLC**

### Introduction

- Contractors and Consultants work with Existing Code.
- SAS Programmer plays the role of a firefighter or a troubleshooter.
- Full-time employees develop code from scratch

## The process of revising code

- With Legacy code, task is to understand it.
- Good documentation aids in understanding the code.
- Readability assists in understanding the flow of the program.

#### Find the developer who wrote the code

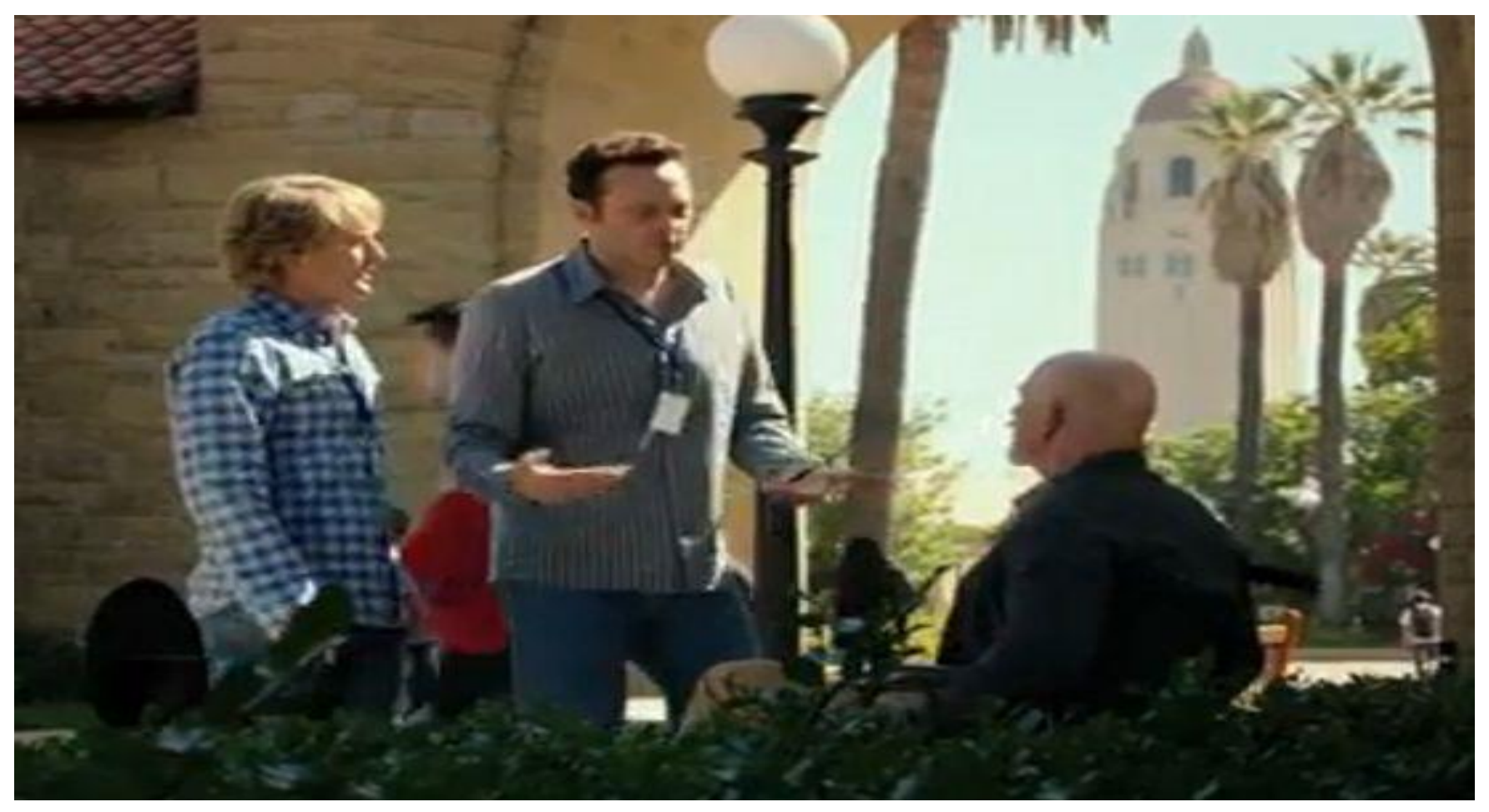

*'Find the Programmer'*

### Find the developer who wrote the code

- If provided, use the Program Header to locate the Author of the Code.
- No guarantee developer still works for the company.

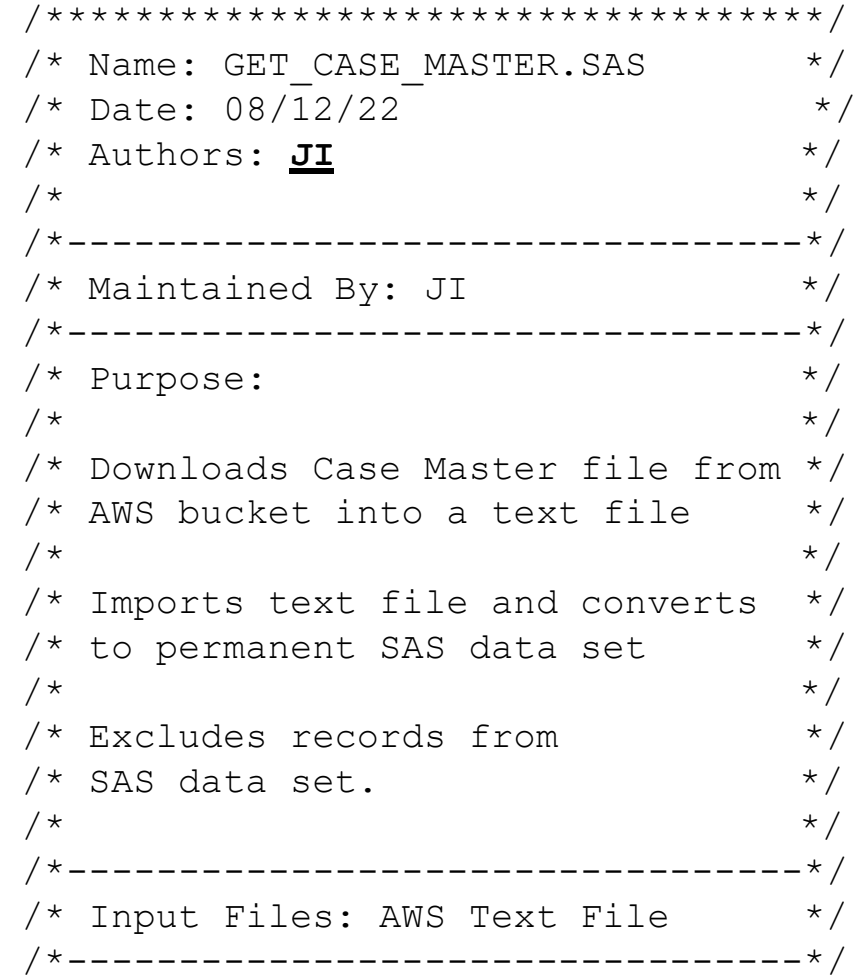

#### Format the code

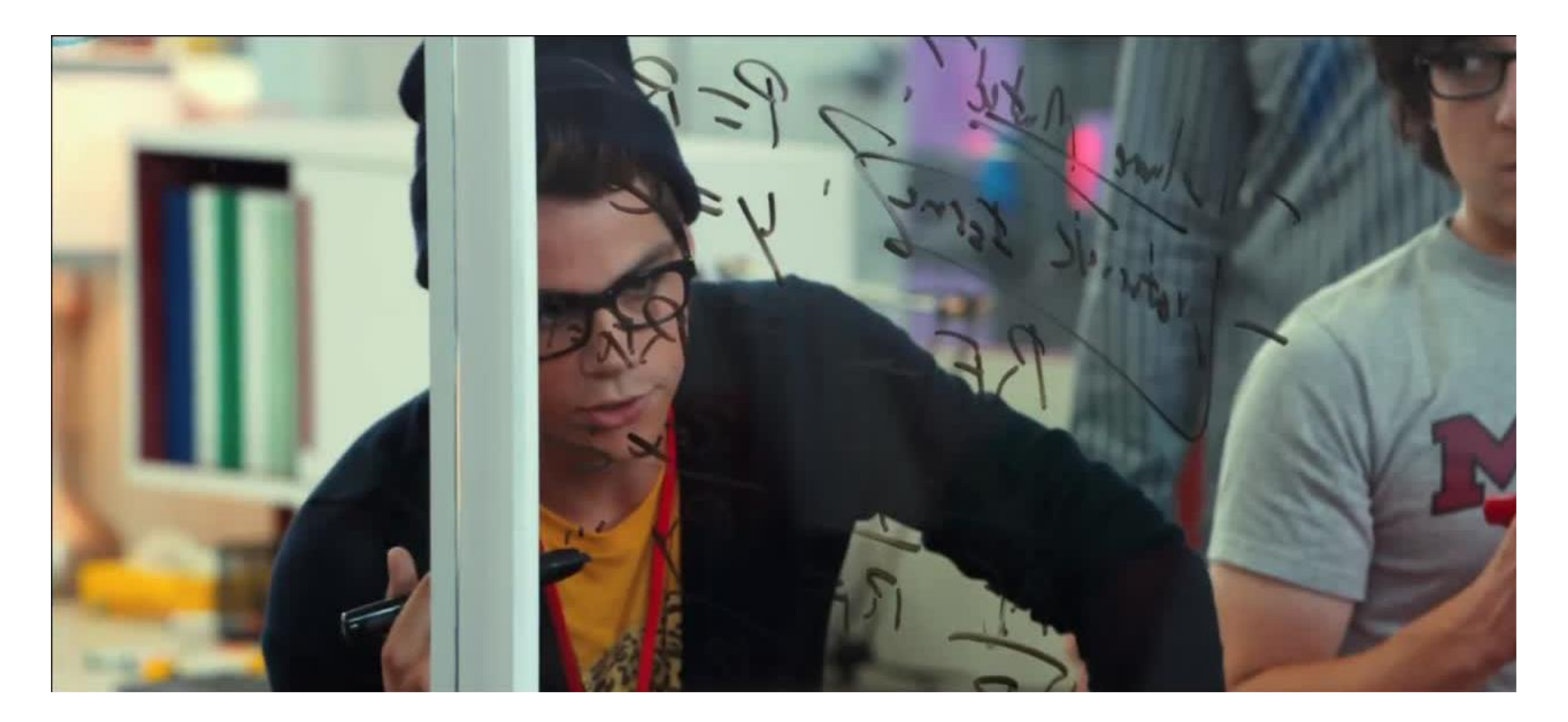

*'Format the Code'*

# Format the code (con't)

#### Enterprise Guide has a nice feature to format the code;

insert line spaces, and apply indentation.

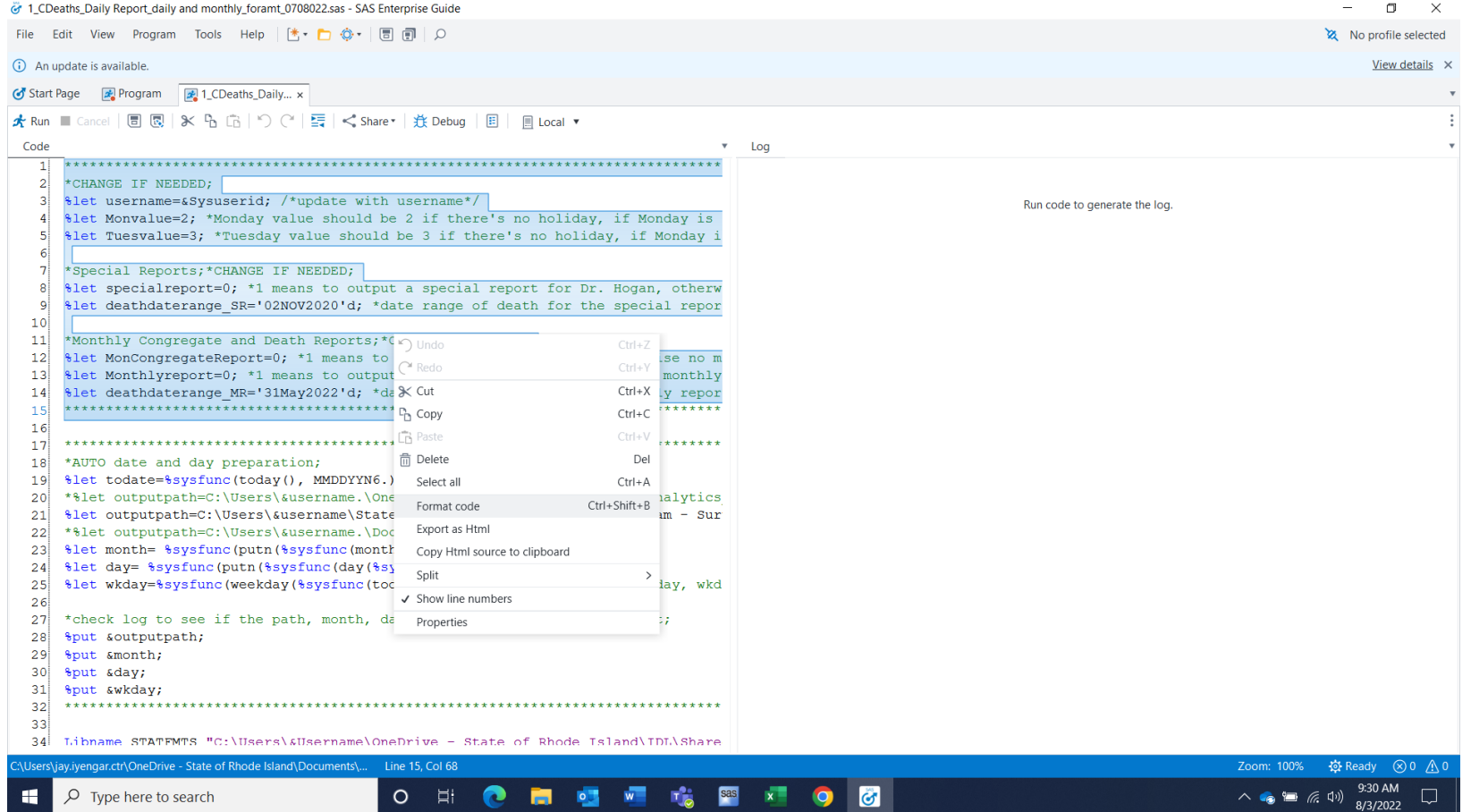

#### Test run the code

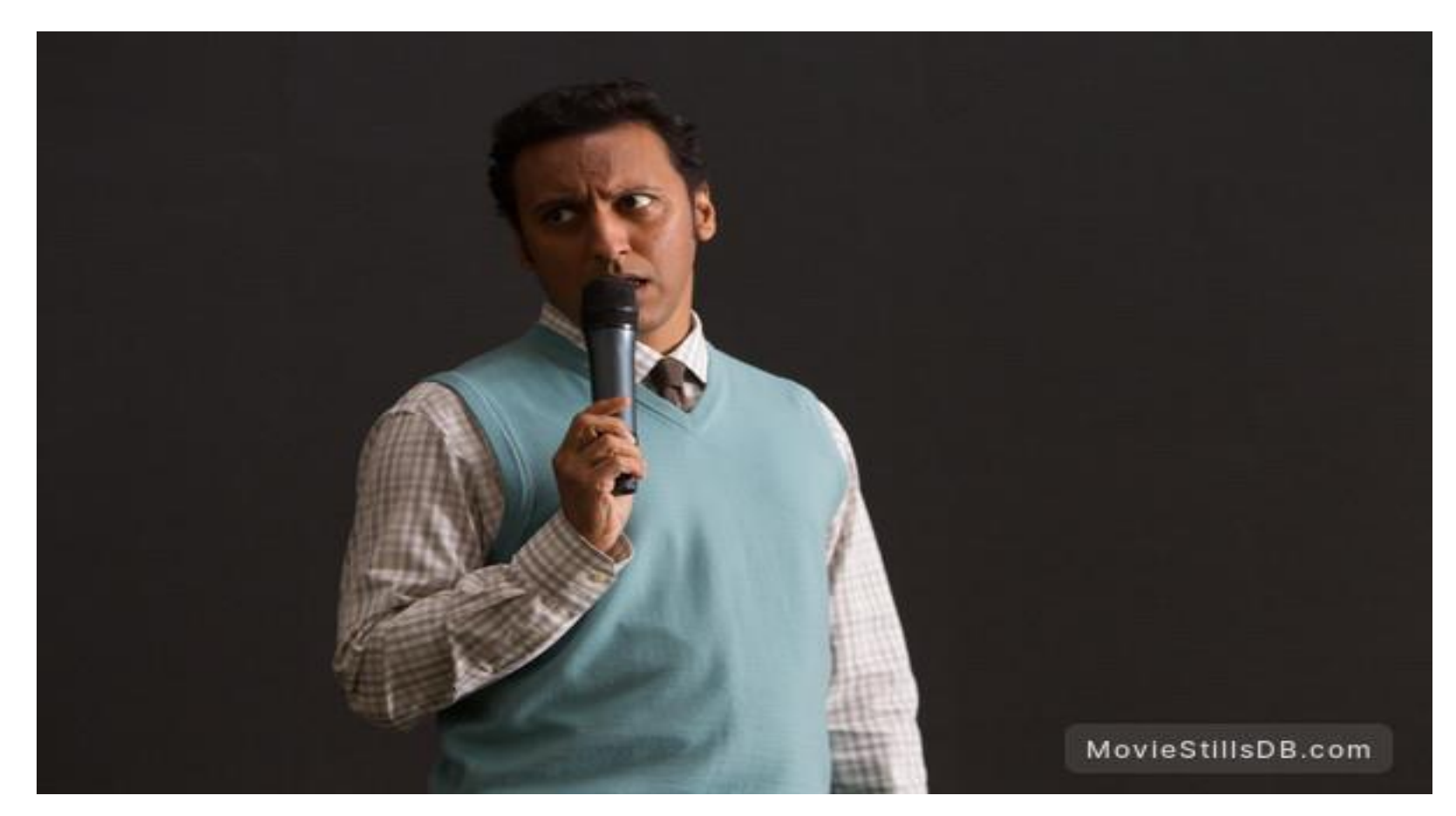

*'Find the Bug'*

#### Test Run the code (con't)

the code

warnings

entails

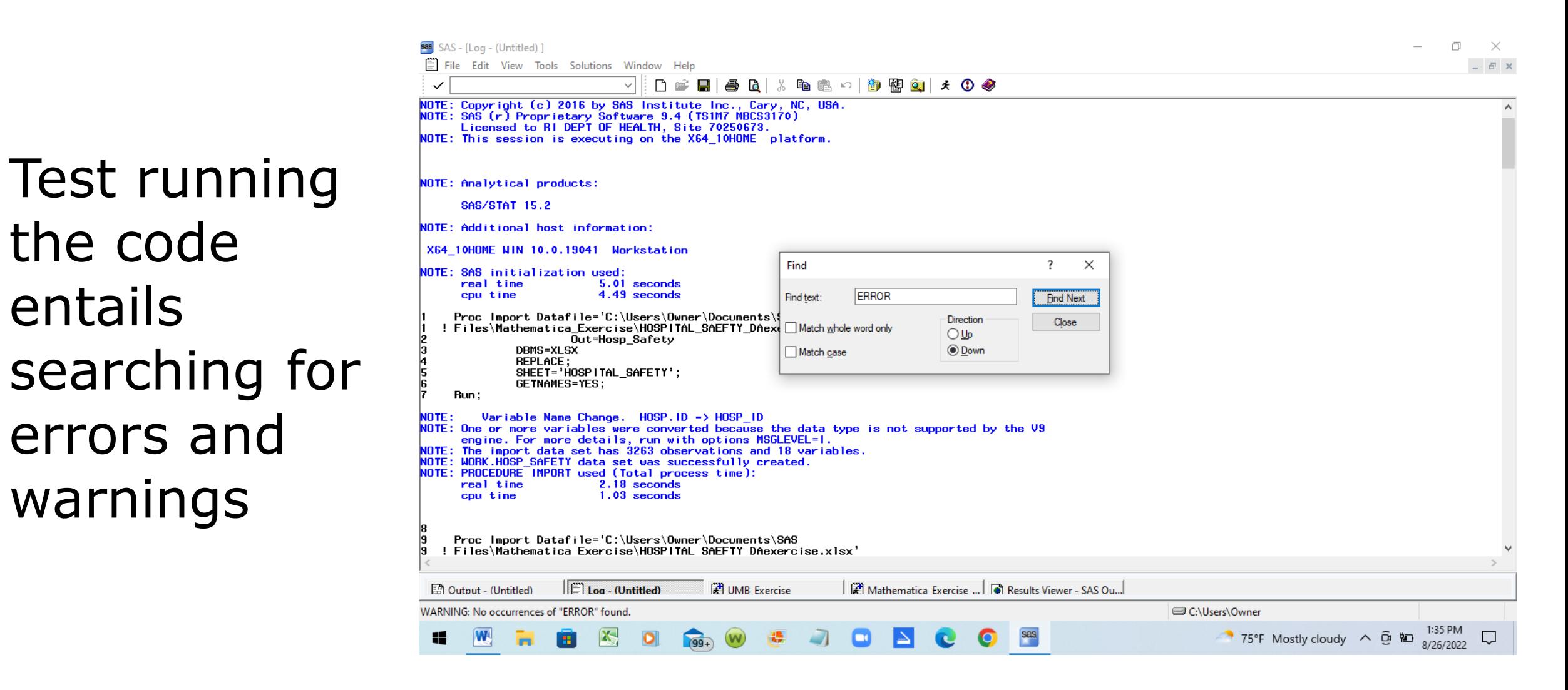

#### Save your log

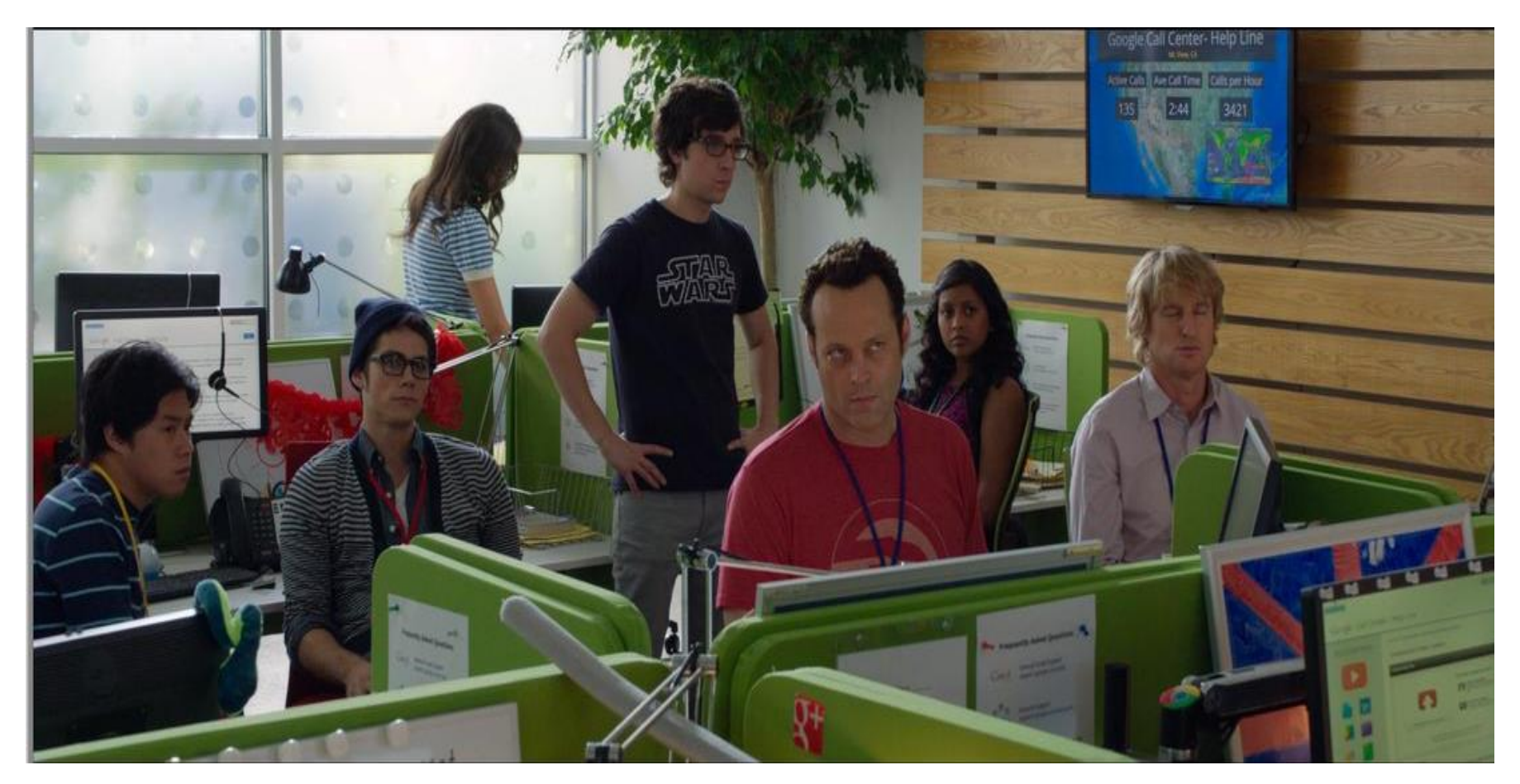

*'Save your log, so your work can be reviewed later.'*

# Save your log (con't)

#### Log saving methods

- Manually save the Log using FILE menu
	- Tedious
- PROC PRINTTO
	- Automated Log Saving.
	- Color-coded Log not accessible.
- Display Manager (DM) Command
	- DM 'Log;File "C:\Projects\SAS Files\SAS Logs\ETL\_Process1.log";

## Modify the code

FILENAME MEDCOND "C:\SAS\SAS Temporary Files\ medical cond tables.txt";

 $/*$ STEP 1  $*/$ 

**Proc S3** Config="C:\Users\OneDrive-DHHS\DataLayer\Cred\tks3.conf"; Get "/cdc-corefiles-datalayer-dataanalytics/medcond\_tables.txt" "C:\SAS\SAS Temporary Files\medcond\_tables.txt";

#### **Run**;

 $/*$ STEP  $2 * /$ 

**Proc Import** Datafile=MEDCOND

Out=Medical\_Conditions Dbms=DLM REPLACE; Delimiter=TAB; Getnames=YES; Datarow=**2**;

#### **Run**;

**Run**;

 $/*$ STEP 3  $*/$ 

Data Medical Conditions2;

Set Medical Conditions;

If Person ID="IJKLMNOP54231534" then delete;

 $/*$ STEP 4  $*/$ Data Medical Conditions; Set Medical Conditions2; **run**;  $/*$ STEP 5  $*/$ **Proc Datasets** library=work; Delete Medical Conditions2; **run**;  $/*$ STEP 6  $*/$ **Proc** F**req** data = Medical\_Conditions; Tables file update date / nocum nopercent; **run**;

#### The above code runs without errors and warnings.

Hence it runs 'Okay'.i

# Modify the code

Okay isn't great!

Okay isn't fantastic!

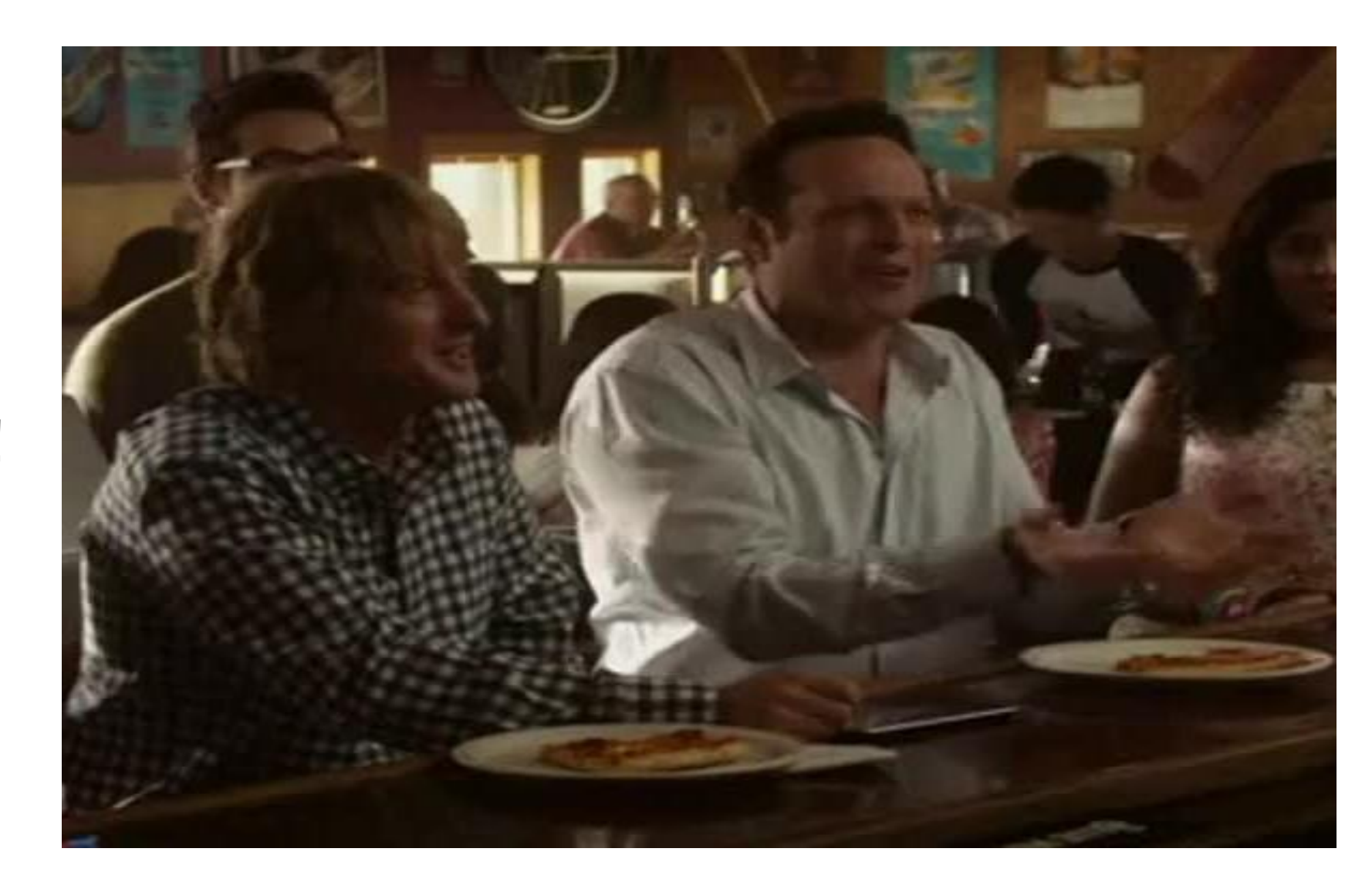

# Modify the Code

FILENAME MEDCOND "C:\SAS\SAS Temporary Files\medical cond tables.txt";

```
Proc S3 Config="C:\Users\OneDrive-DHHS\DataLayer\Cred\tks3.conf";
  Get "/cdc-corefiles-datalayer-dataanalytics/medical_cond_tables.txt" 
       "C:\SAS\SAS Temporary Files\medical cond tables.txt";
```
**Run**;

```
Proc Import Datafile=MEDCOND
```

```
Out=Medical_Conditions
Dbms=DLM 
REPLACE;
Delimiter=TAB;
Getnames=YES; 
Datarow=2;
```
**Run**;

```
Proc Sql;
```

```
Delete from Medical_Conditions
Where Person ID="IJKLMNOP54231534";
```
**Quit**;

```
Proc Freq data = Medical_Conditions;
     Tables file update date / nocum nopercent;
Run;
```
#### 4 steps instead of 6

Using PROC SQL DELETE FROM avoids creating a data set.

New code is more efficient and streamlined.

# Archive the Code

- When Code is retired it will need to be stored in an archive.
- Code is archived when
	- a project is completed or finished.
	- new modernized code replaces old code.
	- New development languages replaces SAS, Python, etc.

# Archive the Code (con't)

Simple method to archive code involves creating code archive folder under project root directory

Code Archive is nested within Code Folder

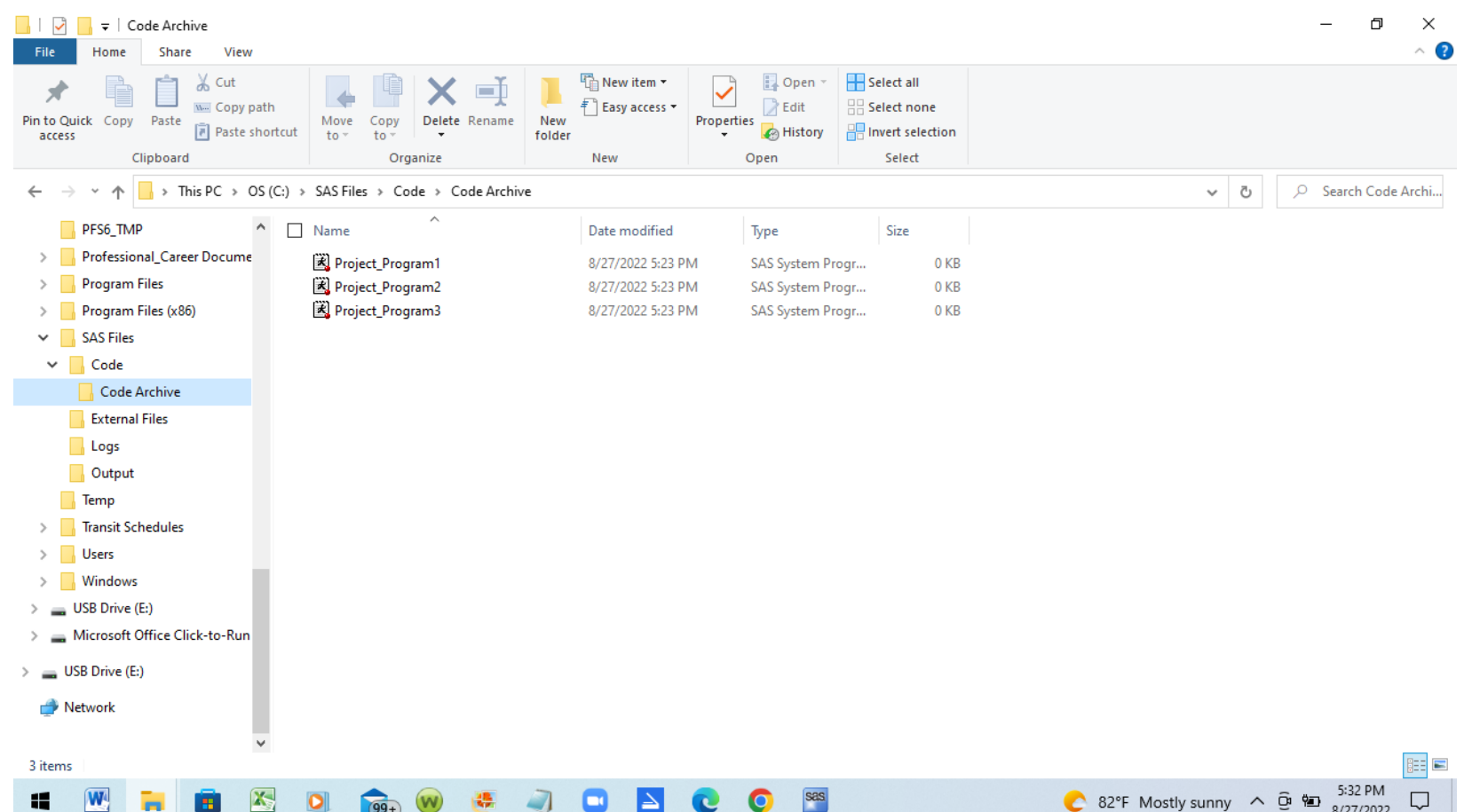

# Conclusion

- Contract work demands that programmers hit the ground running and get up to speed quickly in highpressure environments.
- The nature of contract SAS work is to work with existing SAS processes, not to reinvent the wheel.
- SAS consultants and contractors will need to perform a variety of tasks with legacy code, from updating and modifying to archiving the code.

#### Contact Information

Jay Iyengar, Director Data Systems Consultants LLC datasyscon@gmail.com